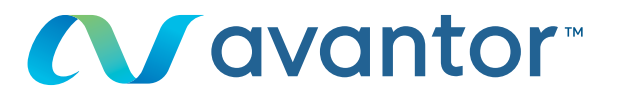

# Wybór płatnika

Strona internetowa umożliwiająca zakup produktów firmy VWR: **pl.vwr.com**

### **1 Szybki dostęp** lub **logowanie/rejestracja**

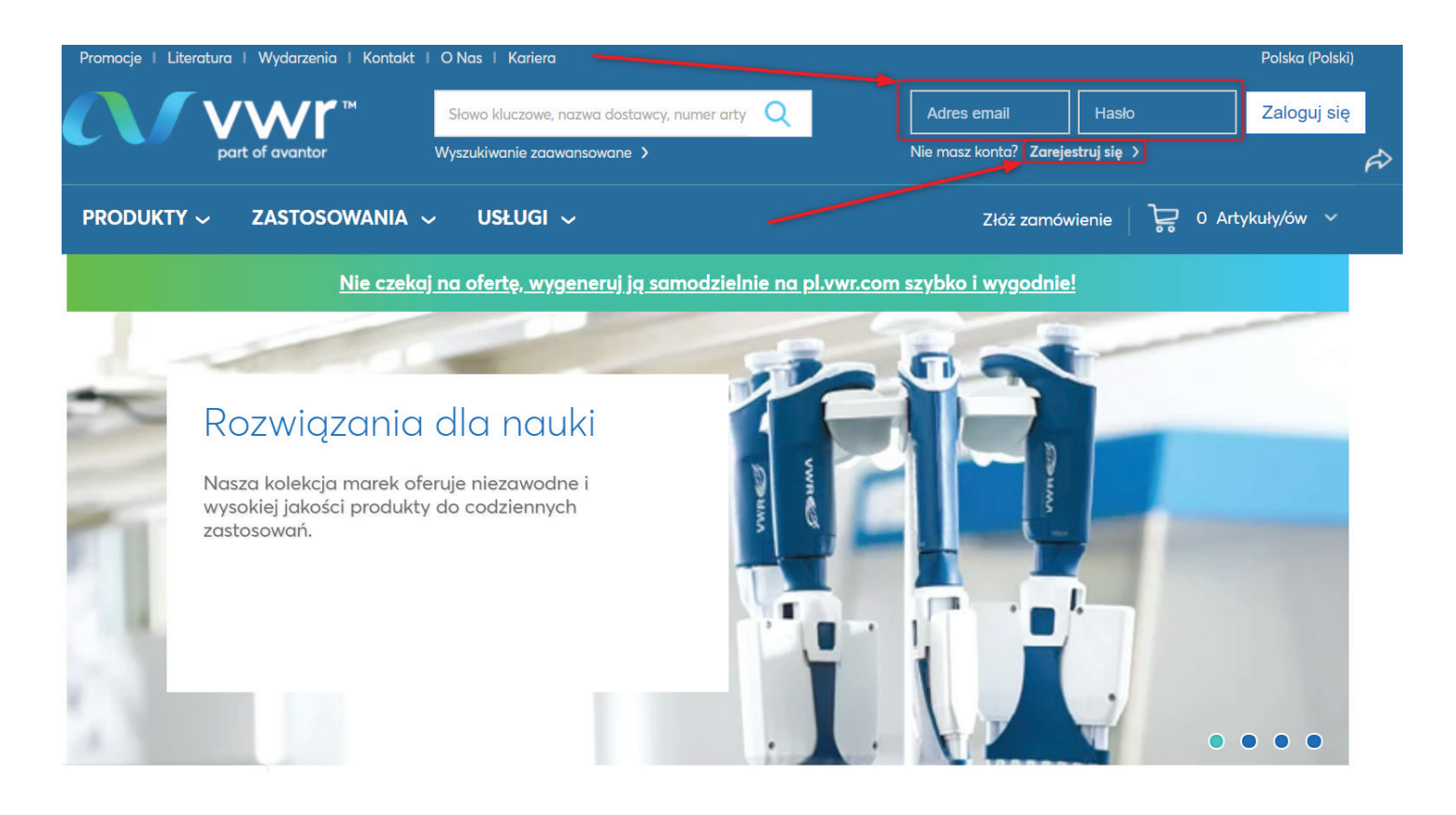

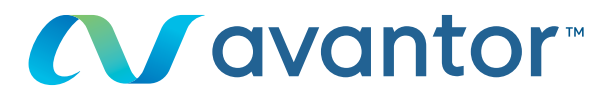

#### Wybór Płatnika **2**

W zależności od struktury klienta, istnieje możliwość wybrania płatnika na stronie głównej.

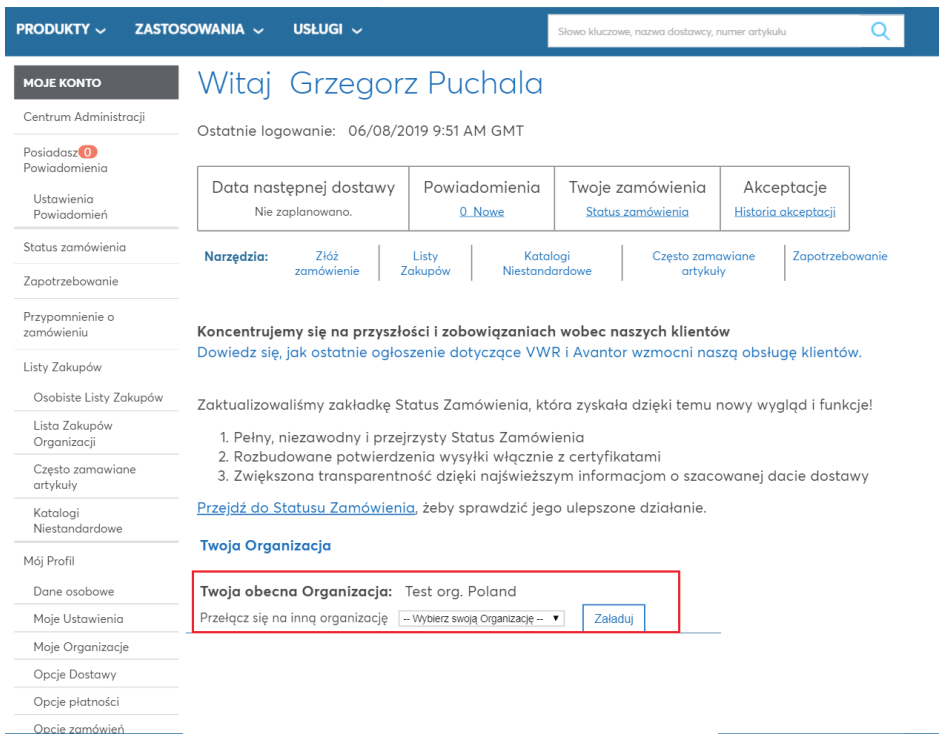

Kliknij menu rozwijane, a następnie przycisk **Załaduj**.

#### **Twoja Organizacja**

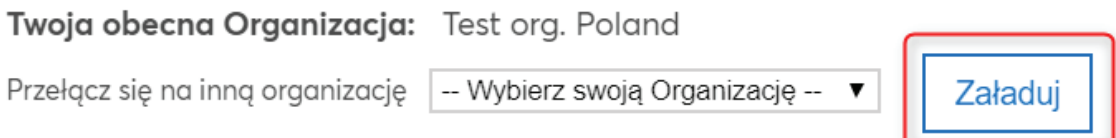

Jeśli menu rozwijane nie jest aktywne, nie ma możliwości zmiany płatnika na koncie użytkownika.

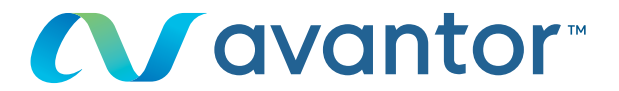

#### Wybór adresu dostawy

**3**

**4**

W zależności od posiadanych ustawień użytkownik może zmienić adres dostawy podczas wizyty w koszyku lub w zakładce Opcje Dostawy.

Jeśli adres nie jest widoczny, prosimy o kontakt pod numerem **+48 58 323 82 00** 

## Opcje dostawy

Przechowuj swoje dane dostawy i ustawienia domyślne poniżej. Kiedy przejdziesz do strony Kasa, przechowywane informacje bedg dostepne.

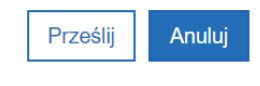

Twoja obecna Organizacja:

**Test org. Poland** 

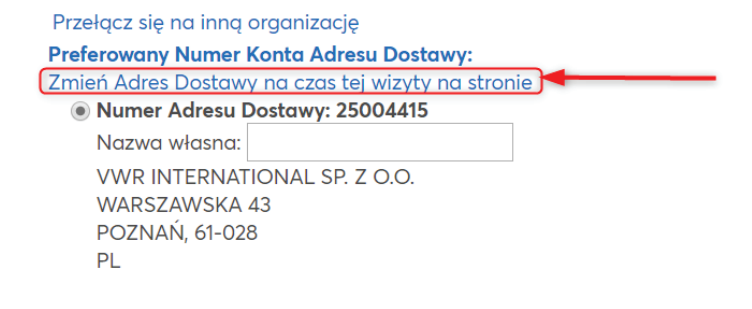

Finalizowanie zamówienia

Sprawdź informacje dotyczące zamówienia.

**Uwaga!** Potrzebny może być numer zlecenia zakupu i/lub kod usługi.

Należy zachować format kodu uruchomionej usługi, ponieważ jest to wymagane do celów rozliczeniowych, a system Chorus rozróżnia wielkość znaków.

Aby uzyskać informacje na temat korzystania z naszej witryny zakupowej, skontaktuj się z lokalnym biurem firmy VWR.